# **Wikiprint Book**

**Title: Zarządzanie uprawnieniami**

**Subject: eDokumenty - elektroniczny system obiegu dokumentów, workflow i CRM - NewBusinessAdmin/Landing/Permissions**

**Version: 22**

**Date: 06/06/25 14:04:11**

# **Table of Contents**

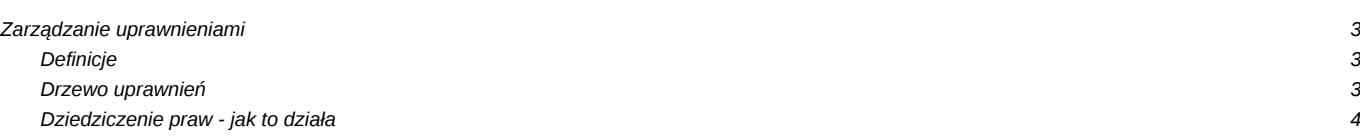

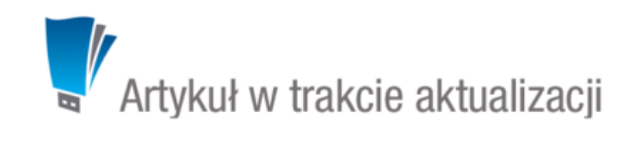

# **Zarządzanie uprawnieniami**

## **Definicje**

- **Prawa do jednostek** uprawnienia do jednostek struktury organizacyjnej. Jeśli posiadamy prawo do jednostki, uzyskujemy dostęp do stanowisk z działu lub pojedynczych stanowisk. Prawo do jednostki oznacza, że możemy m.in.: przeglądać dokumenty na tych stanowiskach, zarządzać kalendarzami osób przydzielonych do tych stanowisk, możemy odczytać sprawy utworzone w teczkach, do których dana jednostka ma dostęp etc.
- **Prawa do systemu** uprawnienia te oznaczają możliwość wykonania czynności w systemie eDokumenty, np. zarządzania dokumentami w zakresie dodawania, edycji i usuwania lub tworzenie nowych spraw.

#### **Drzewo uprawnień**

Uprawnienia przyznajemy na tzw. drzewie uprawnień. Zarówno w przypadku praw do systemu, jak i praw do jednostek, na drzewie zastosowano oznaczenia:

- uprawnienie przyznane dziedziczone z grupy
- **O**uprawnienie przyznane indywidualnie (np. w kartotece pracownika)
- **O**brak uprawnienia dziedziczone z grupy
- $\cdot$   $\bullet$  brak uprawnienia odebrane indywidualnie (np. w kartotece pracownika)

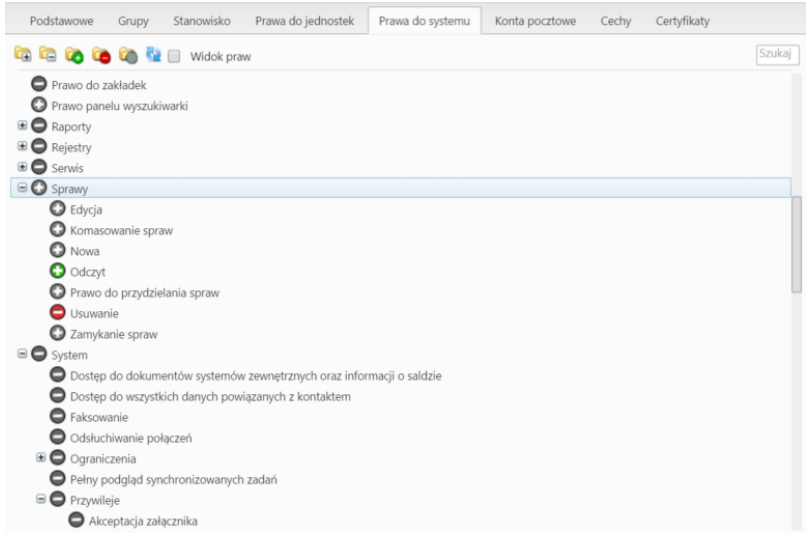

*Drzewo praw do systemu*

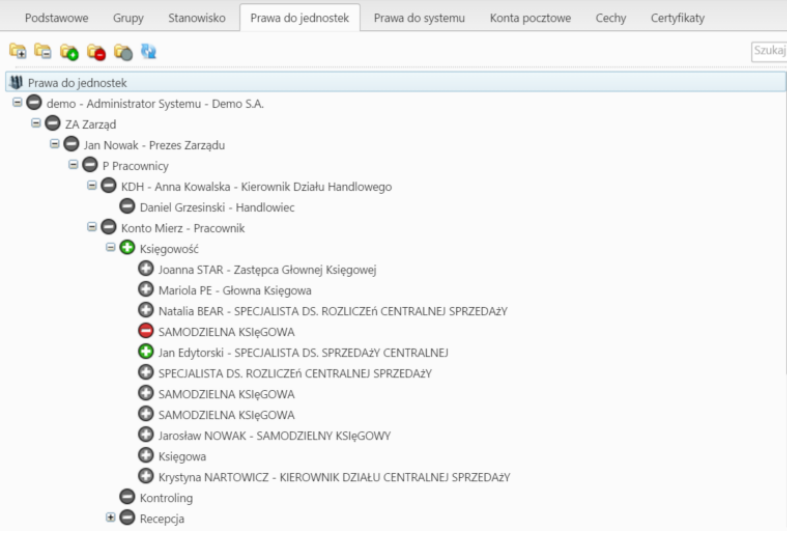

*Drzewo praw do jednostek*

Aby nadać uprawnienie, zaznaczamy jego nazwę na drzewie i klikamy ikonę . Aby odebrać uprawnienie, zaznaczamy jego nazwę na drzewie i klikamy ikonę **. Analogicznie w przypadku jednostek.** 

#### **Uwaga**

Zmiana praw na drzewie może wymagać odświeżenia listy. Aby tego dokonać klikamy przycisk  $\bullet$ .

## **Dziedziczenie praw - jak to działa**

Zakładając konto nowemu użytkownikowi, przypisujemy go do grup. Wraz z przypisaniem do grupy użytkownik dziedziczy prawa do jednostek oraz prawa do systemu. Jeśli użytkownik jest przypisany do kilku grup, istotna jest kolejność tych grup na liście. Zasadę działania nadawania uprawnień pracownikowi przydzielonemu do grup obrazują poniższe przykłady.

W każdym z przykładów, oprócz wymienionych grup, przypisujemy pracowników do grupy **Pracownicy**. Jest to niezbędne, aby użytkownik mógł się zalogować do systemu. W związku z tym, że grupa **Pracownicy** będzie cały czas na dole listy, nie ma ona wpływu na opisane w przykładach uprawnienia. Najważniejsze są bowiem grupy znajdujące się na górze listy.

### **Przykład 1**

Mamy grupy Redaktorzy i Dziennikarze. Pierwsza grupa posiada uprawnienia do dodawania, edycji i usuwania dokumentów, natomiast dziennikarze mogą jedynie dodawać i edytować dokumenty. Dla drugiej grupy uprawnienie do usuwania jest na drzewku zablokowane (oznaczone minusem).

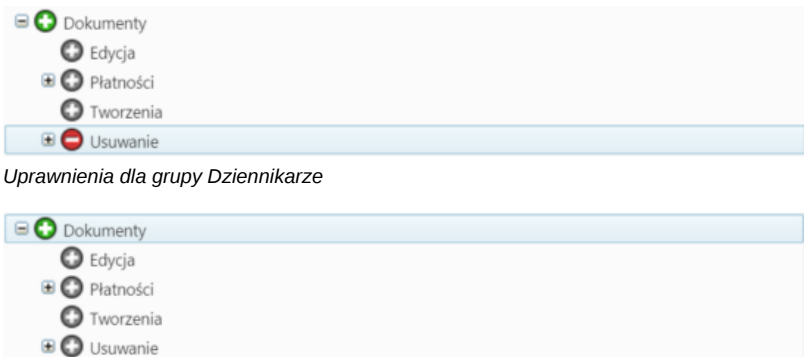

#### *Uprawnienia dla grupy Redaktorzy*

Do firmy przychodzi nowy pracownik, który będzie przydzielony do obu grup. W zależności od kolejności, będzie miał następujące uprawnienia.

## • **Kolejność**: Redaktorzy, Dziennikarze

Grupy użytkownika

- $\rightarrow$   $\rightarrow$  **X** Redaktorzy X Dziennikarze
- Pracownicy

**Uprawnienia**: dodawanie, edycja i usuwanie dokumentów

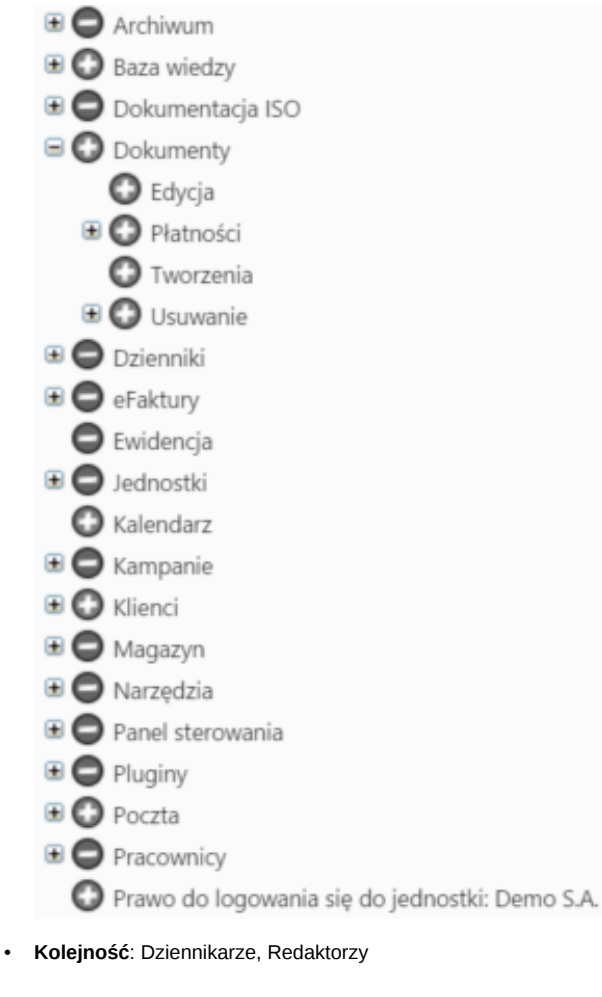

## Grupy użytkownika

A W Dziennikarze **X** Redaktorzy  $\overline{a}$  $\rightarrow$   $\bullet$  **X** Pracownicy

**Uprawnienia**: dodawanie i edycja dokumentów

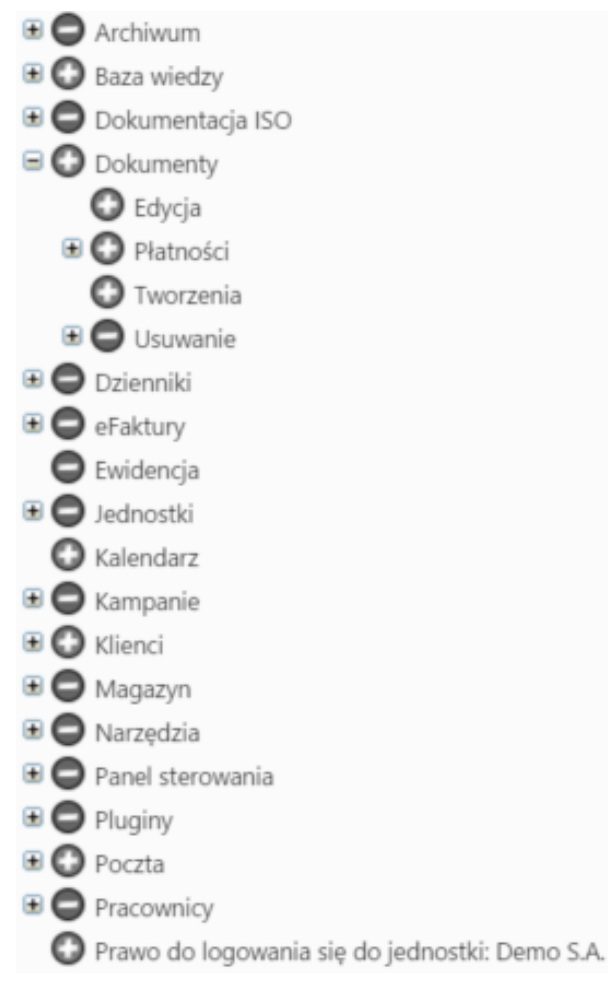

# **Przykład 2**

Mamy grupy Asystenci i Analitycy. Pierwsza grupa ma uprawnienia systemowe tylko do spraw (może wykonywać wszystkie czynności w sprawach), natomiast druga grupa ma prawo tylko do Raportów (może wykonywać wszystkie czynności w raportach).

![](_page_5_Figure_4.jpeg)

![](_page_5_Picture_5.jpeg)

# *Uprawnienia dla grupy Analitycy*

Do firmy przychodzi nowy pracownik, który będzie przydzielony do obu grup. W zależności od kolejności, będzie miał następujące uprawnienia.

• **Kolejność**: Asystenci, Analitycy

# Grupy użytkownika X Asystenci X Analitycy Pracownicy

**Uprawnienia**: zarządzanie sprawami, zarządzanie raportami

![](_page_6_Figure_3.jpeg)

• **Kolejność**: Analitycy, Asystenci

Grupy użytkownika Analitycy X Asystenci Pracownicy  $\overline{a}$   $\overline{v}$ 

**Uprawnienia**: zarządzanie sprawami, zarządzanie raportami

![](_page_7_Figure_1.jpeg)

# **Przykład 3**

Mamy grupy Menedżerowie i Kierownicy magazynu. Kierownicy mają uprawnienia Magazyn (wszystkie czynności), natomiast Menedżerowie mogą jedynie dodawać i edytować produkty. Oprócz tego druga z grup posiada prawo do edycji cenników, którego nie ma pierwsza grupa.

![](_page_7_Figure_4.jpeg)

![](_page_7_Figure_5.jpeg)

Do firmy przychodzi nowy pracownik, który będzie przydzielony do obu grup. W zależności od kolejności, będzie miał następujące uprawnienia.

```
• Kolejność: Kierownicy magazynu, Menedżerowie
```

```
Grupy użytkownika
    \;Kierownicy magazynu
\overline{\phantom{a}}\ddot{}X Menedżerowie
 \overline{a}X Pracownicy
\overline{a}\;
```
**Uprawnienia**: zarządzanie magazynem w pełnym zakresie, prawo do edycji cenników

![](_page_8_Picture_3.jpeg)

• **Kolejność**: Menedżerowie, Kierownicy magazynu

Grupy użytkownika A Wenedżerowie  $\overline{\phantom{a}}$ Kierownicy magazynu  $\overline{a}$  $\rightarrow$   $\bullet$  **X** Pracownicy

**Uprawnienia**: zarządzanie magazynem w zakresie dodawania i edycji produktów, prawo do edycji cenników

![](_page_8_Figure_7.jpeg)